# *How to Use Vanco Online*

Vanco Online has replaced GIVEPLUS<sup>T</sup> as the customizable eGiving and payment tool that St. John's uses for mobile and online giving.

Using Vanco Online is easy. You can set up recurring donations such as for weekly plate offerings, make one-time gifts such as for Split-the Plate donations, or pay your annual pledge. Just follow these simple directions that you'll also find by clicking on "Give" in the upper right at stjohnsuu.org.

To give online, go to <https://secure.myvanco.com/L-YYA0/> and create an account.

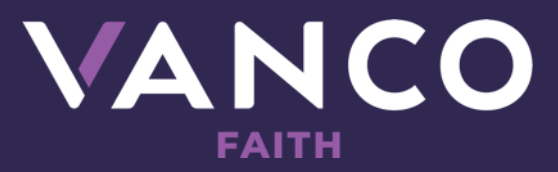

*© 2 0 2 0 V A N C O . A L L R I G H T S R E S E R V E D .*

### *1. Select Your Funds and Amount*

Select your fund and click the **"Donate"** button. From here, you can choose a donation amount and frequency, then proceed to payment.

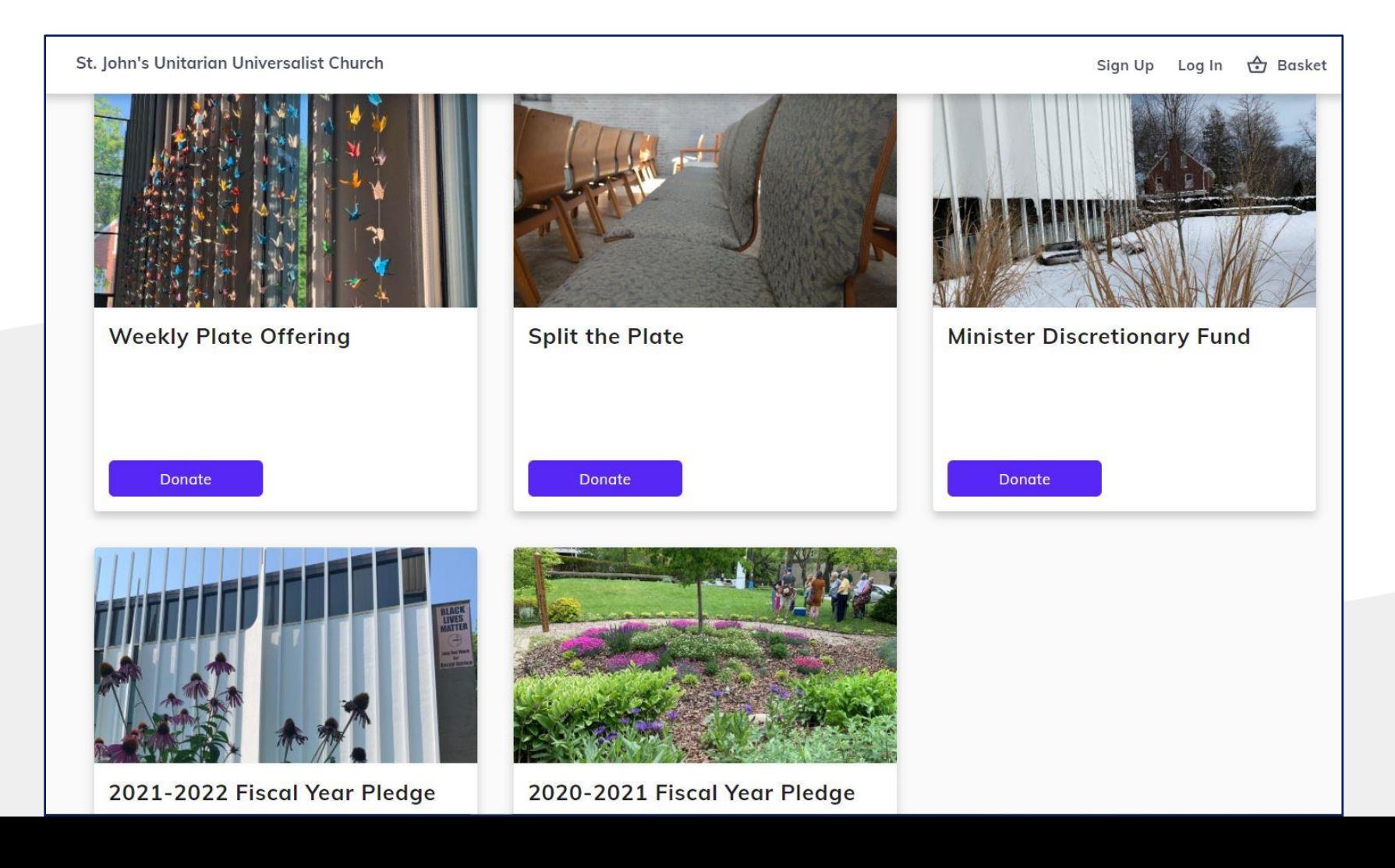

#### *2. Enter Payment Method*

Enter your credit card, debit card or checking account information. If you sign up for a **free account**, you can save your payment information for future donations.

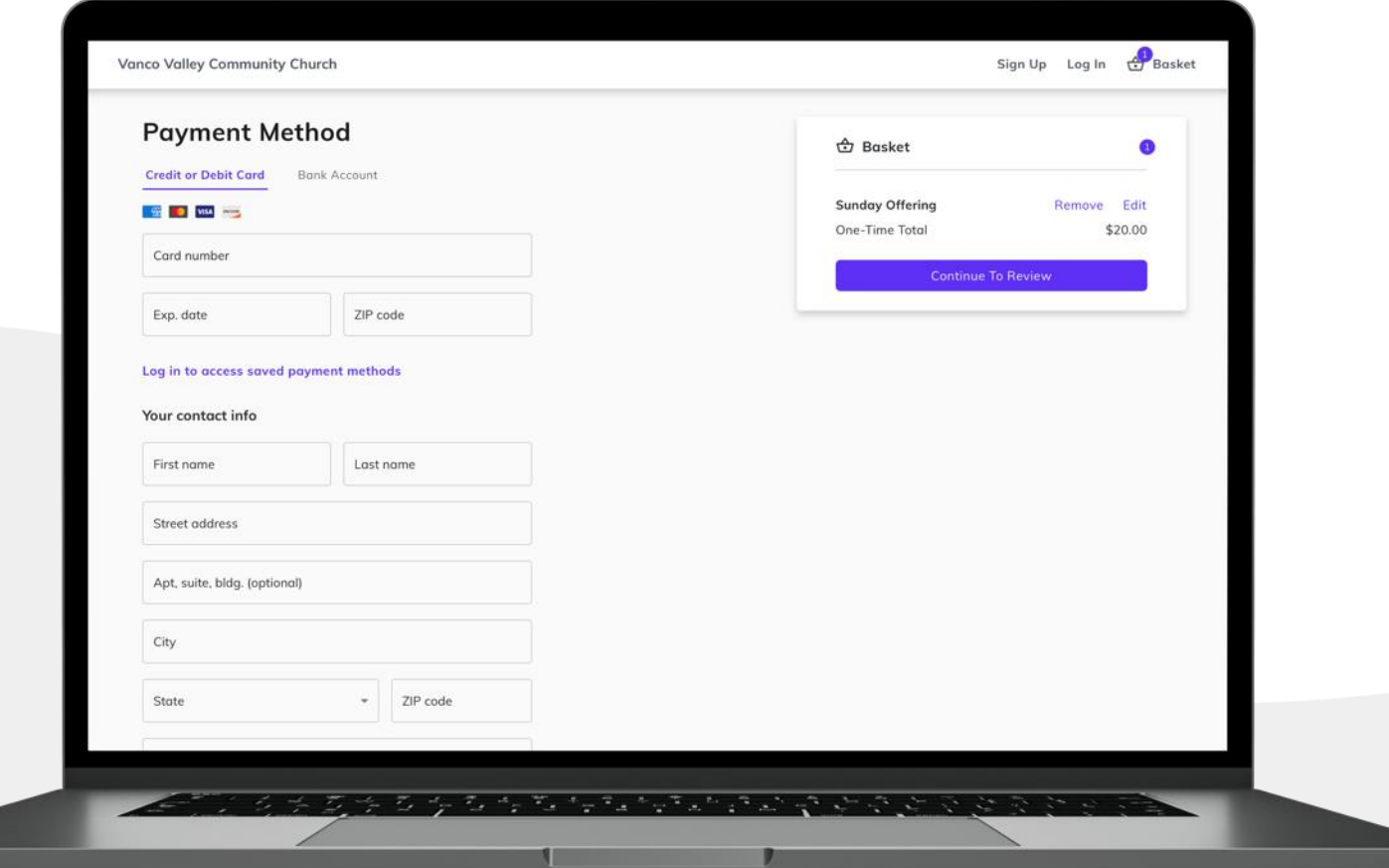

#### *3. Complete Donation*

Review and submit your gift by clicking **"Submit"**.

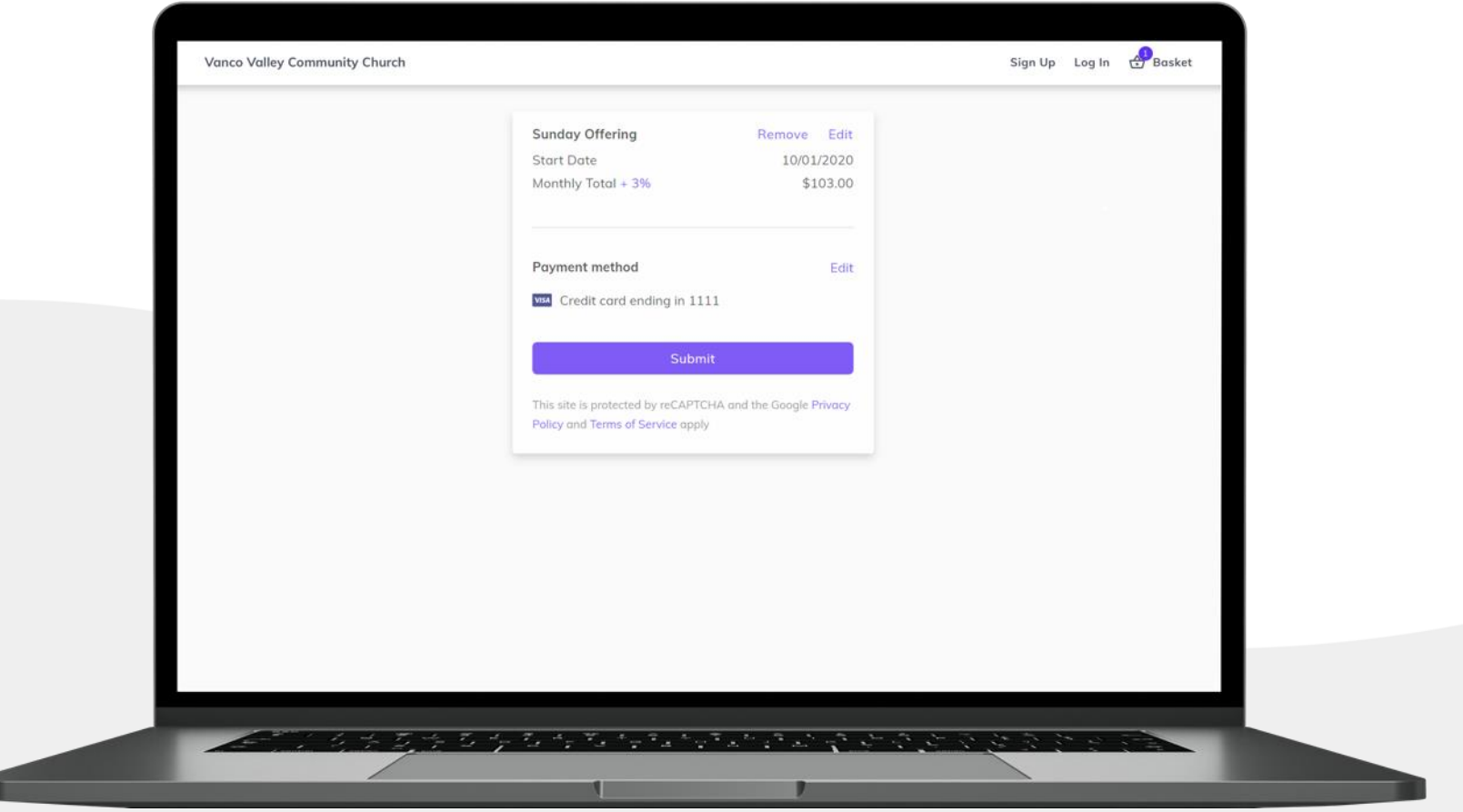

## *Vanco Online Account Features*

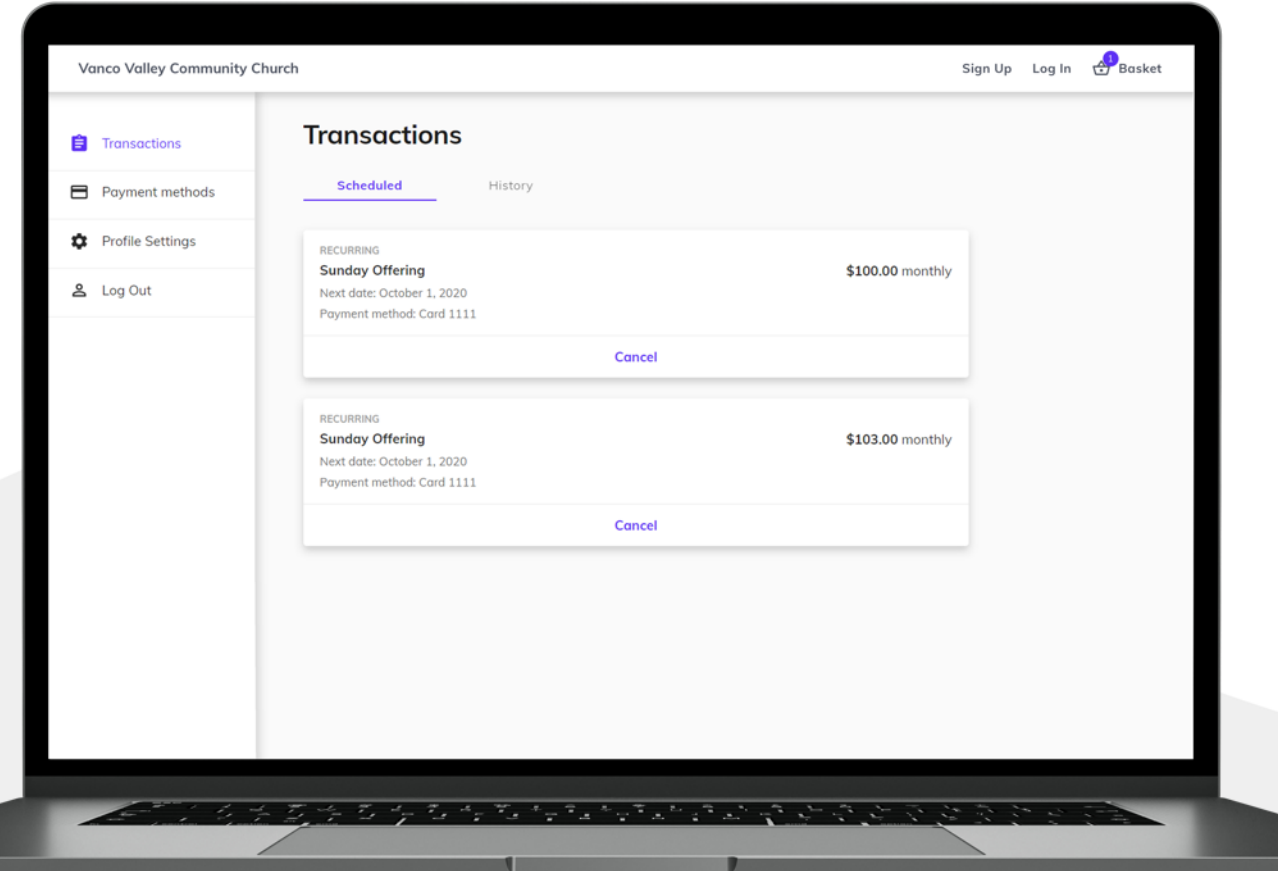

From your Vanco Online account, you can **review your giving history, manage recurring donations or update payment information**.

If you have questions about using Vanco Online, please see a member of your church staff.